# CNT 4714: Enterprise Computing Spring 2010

### Introduction to PHP – Part 1

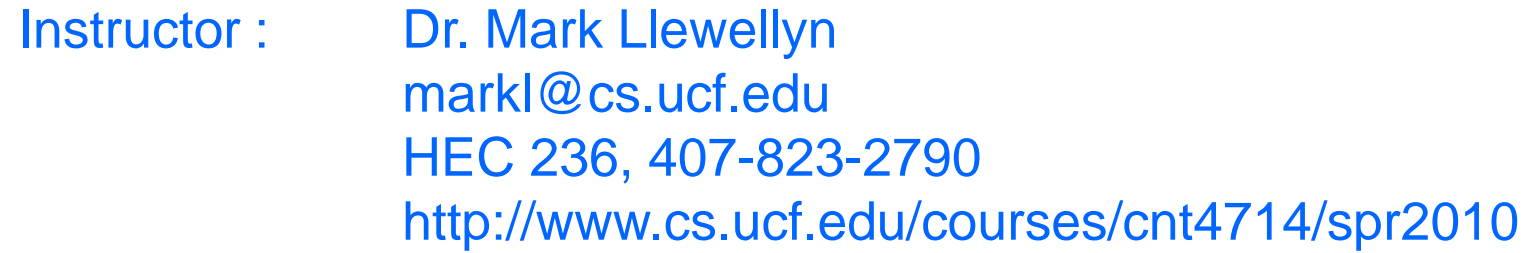

#### School of Electrical Engineering and Computer Science University of Central Florida

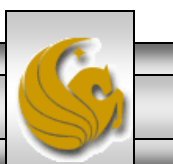

*CNT 4714: PHP – Part 1 Page 1 Mark Llewellyn ©*

# Introduction to PHP

- PHP is officially known as PHP: Hypertext Preprocessor and is very rapidly becoming the most popular server-side scripting language for creating dynamic web pages.
- PHP was created in 1994 by Rasmus Lerdorf (who currently works for Linuxcare, Inc. as a senior open-source researcher) to track users at his Web site. Lerdorf originally called it Personal Home Page Tools in a package he released in 1995. It eventually became an Apache Software Foundation project.
- PHP2 featured built-in database support and form handling. In 1997, PHP3 was released and featured a new parser which substantially increased performance and led to an explosion in PHP use.

*CNT 4714: PHP – Part 1 Page 2 Mark Llewellyn ©*

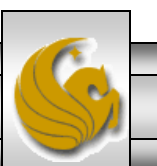

# Introduction to PHP (cont.)

- PHP4 featured the Zend Engine and was considerably faster and more powerful than its predecessors and further enhanced the popularity of PHP.
- The current release is PHP 5.3.0 and features the Zend Engine 2, which provides further increases in speed and functionality. You can download the latest version of PHP at [www.php.net.](http://www.php.net/) For more details on the Zend Engine 2 see [www.zend.com.](http://www.zend.com/)
- Today more than 17 million domains utilize PHP technology.
- All of the examples we'll be looking at use the latest stable version of PHP which is 5.3.0 and was released June 30, 2009.

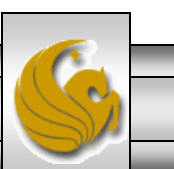

*CNT 4714: PHP – Part 1 Page 3 Mark Llewellyn ©*

# Introduction to PHP (cont.)

- The power of the Web resides not only in serving content to users, but also in responding to requests from users and generating Web pages with dynamic content.
- Interactivity between the user and the server has become a crucial part of Web functionality. While other languages can also perform these functions, PHP was written specifically for interacting with the Web.
- PHP code is embedded directly into XHTML documents. This allows the document author to write XHTML in a clear, concise manner, without having to use multiple print statements, as is necessary with other CGI-based languages.

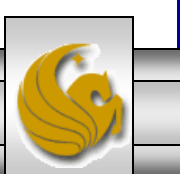

*CNT 4714: PHP – Part 1 Page 4 Mark Llewellyn ©*

# Introduction to PHP (cont.)

- PHP script file names usually end with . php, although a server can be configured to handle other file extensions.
- To run a PHP script, PHP must first be installed on your system. Download PHP 5.3.0 from [www.php.net](http://www.php.net/). (Most recent version is 5.3.0.)
- Although PHP can be used from the command line, a Web server is required to take full advantage of the scripting language. I would suggest the Apache server available from [www.apache.org](http://www.apache.org/). (Note: this is not the Tomcat server you've already used.) Current version is 2.2.11 which is a new major version change from the previous 2.0.xx versions (mostly in the areas of security).
- The easiest way to get this setup is to use WAMP Server. The current version of this is WAMP 2.0 which automatically loads and configures Apache 2.2.11, MySQL 5.1.36 and PHP 5.3.0 This is how I'll show you to get it set-up. Go to [www.wampserver.com.](http://www.wampserver.com/)

*CNT 4714: PHP – Part 1 Page 5 Mark Llewellyn ©*

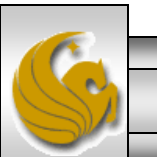

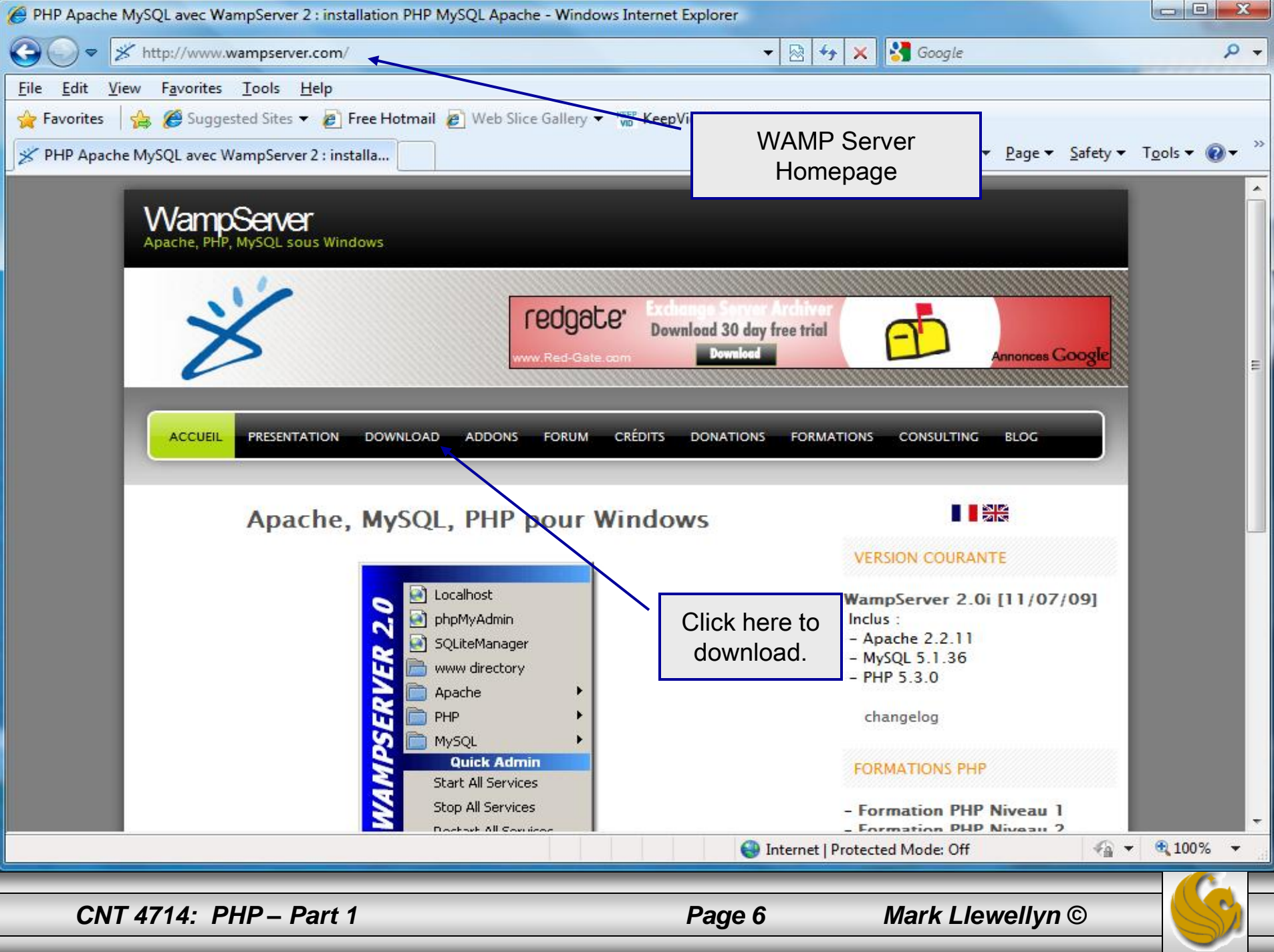

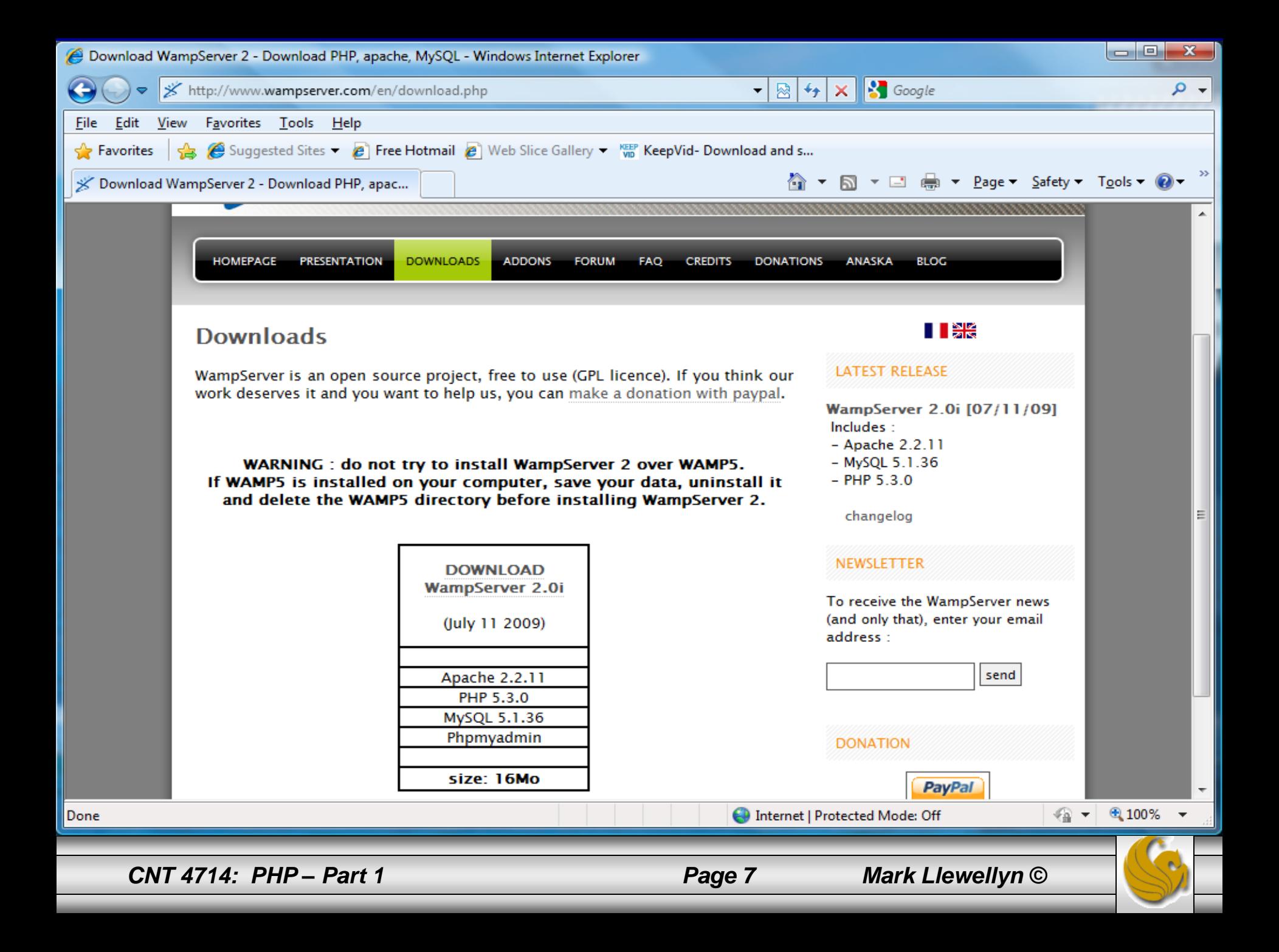

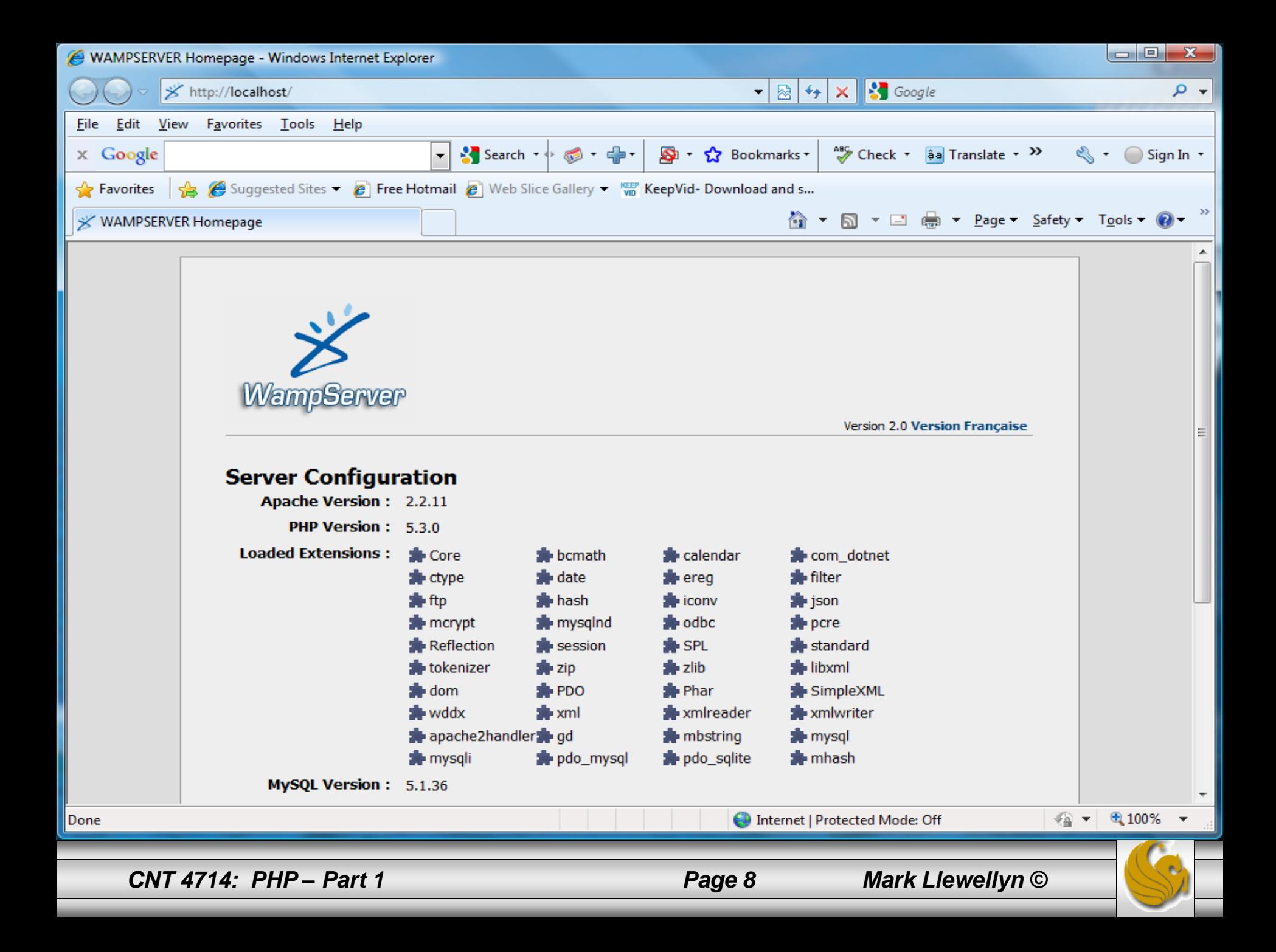

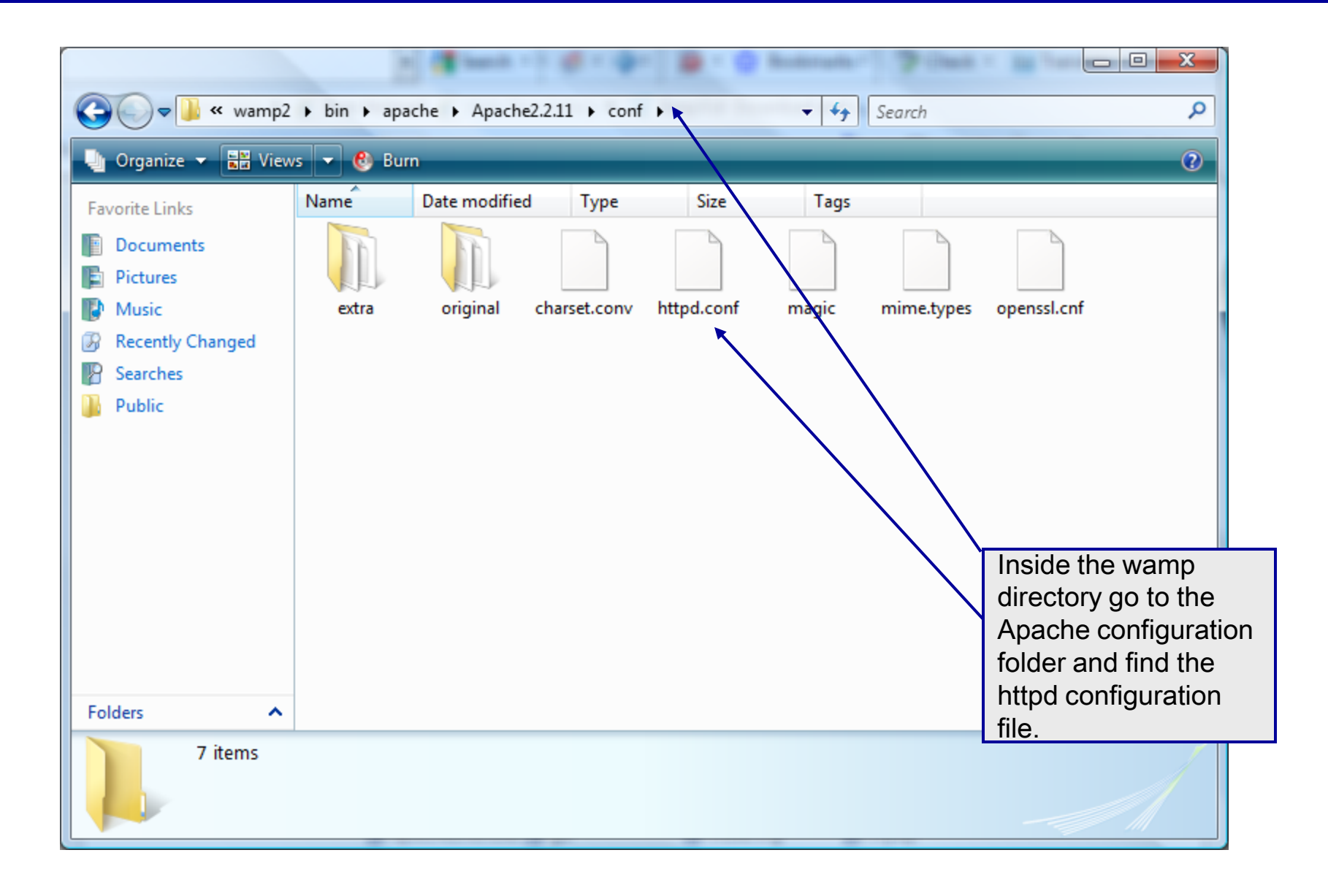

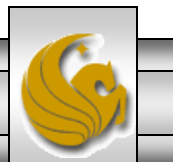

*CNT 4714: PHP – Part 1 Page 9 Mark Llewellyn ©*

```
|-|0|-\mathbf{x}httpd.conf - Notepad
File Edit Format View Help
# ServerRoot: The top of the directory tree under which the server's
 configuration, error, and log files are kept.
#
# Do not add a slash at the end of the directory path. If you point
# ServerRoot at a non-local disk, be sure to point the LockFile directiv
                                                                         Edit the httpd
# at a local disk. If you wish to share the same ServerRoot for multip
                                                                         configuration file to have 
# httpd daemons, you will need to change at least LockFile apd PidFile.
                                                                         the Apache server listen 
ServerRoot "c:/wamp2/bin/apache/apache2.2.11"
                                                                         on port 8081 instead of 
                                                                         port 80 as is the default 
# Listen: Allows you to bind Apache to specific IP addresses and/or
                                                                         case.ports, instead of the default. See also the <virtualHost>
# directive.
# Change this to Listen on specific IP addresses as shown below to
 prevent Apache from glomming onto all bound IP addresses.
#
#
#Listen 12.34.56.78:80
#Listen 80
Listen 8081
# Dynamic Shared Object (DSO) Support
# To be able to use the functionality of a module which was built as a DSO you
# have to place corresponding `LoadModule' lines at this location so the
# directives contained in it are actually available _before_ they are used.
# Statically compiled modules (those listed by `httpd -l') do not need
# to be loaded here.
#
# Example:
 LoadModule foo_module modules/mod_foo.so
#
    CNT 4714: PHP – Part 1 Page 10 Mark Llewellyn ©
```
# A PHP Test Example

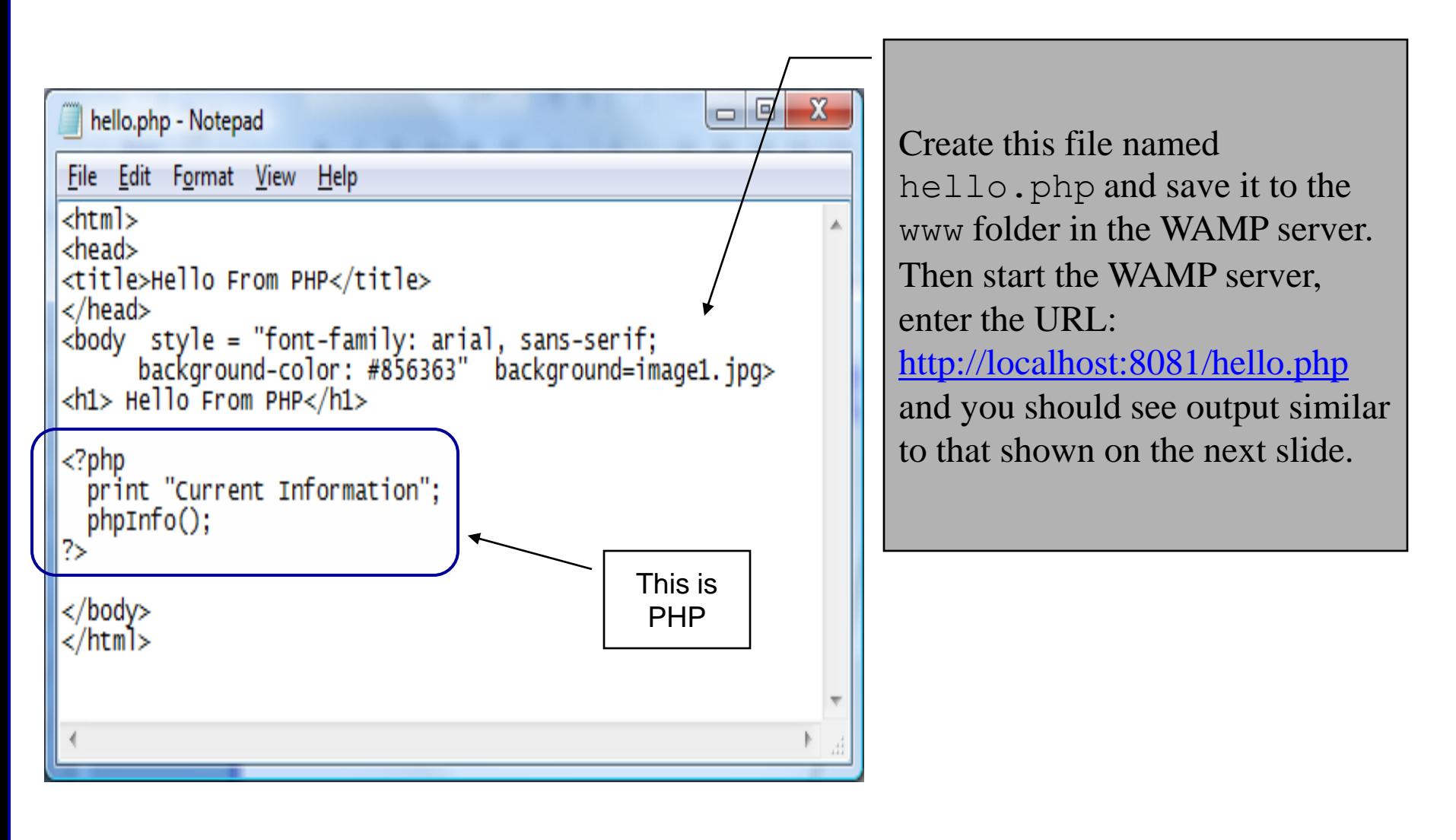

*CNT 4714: PHP – Part 1 Page 11 Mark Llewellyn ©*

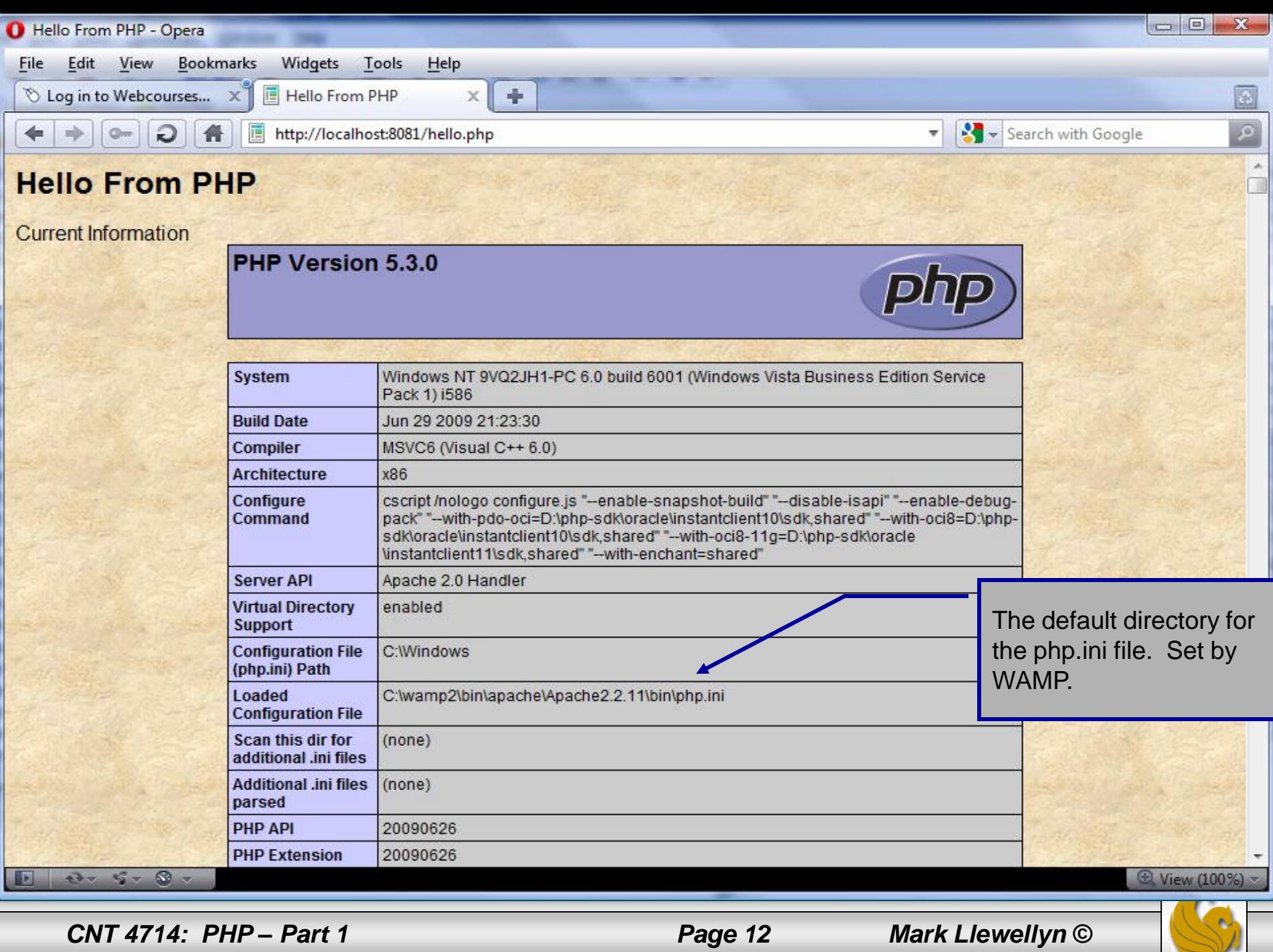

# A First PHP Example

- The following two pages illustrate a simple PHP "hello" world" program.
- In PHP, code is inserted between the scripting delimiters **<?php** and **?>**. PHP code can be placed anywhere in XHTML markup, as long as the code is enclosed in these scripting delimiters.
- Place all of your XHTML and PHP files inside the WAMP www directory.

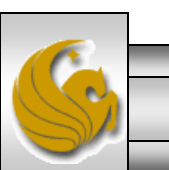

*CNT 4714: PHP – Part 1 Page 13 Mark Llewellyn ©*

### welcome.php Example

<!DOCTYPE html PUBLIC "-//W3C//DTD XHTML 1.0 Strict//EN" "http://www.w3.org/TR/xhtml1/DTD/xhtml1-strict.dtd">

```
\langle!-- welcome.php -->
<!-- XHTML file containing a PHP script. -->
<?php
    $name = "Mark"; //php declaration and assignment
?>
\lambdahtml xmlns = "http://www.w3.org/1999/xhtml">
   \langle!-- head section of document \rightarrow<head>
      <title>A Simple PHP Document</title>
   </head>
   <!-- body section of document -->
   <body style = "font-size: 2em">
    \langle h r \rangle<font color = blue><h1> Generating HTML From PHP </h1></font color>
     < p >PHP code 
                                                                         declaring a 
                                                                         variable.
```
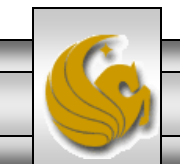

*CNT 4714: PHP – Part 1 Page 14 Mark Llewellyn ©*

### welcome.php Example

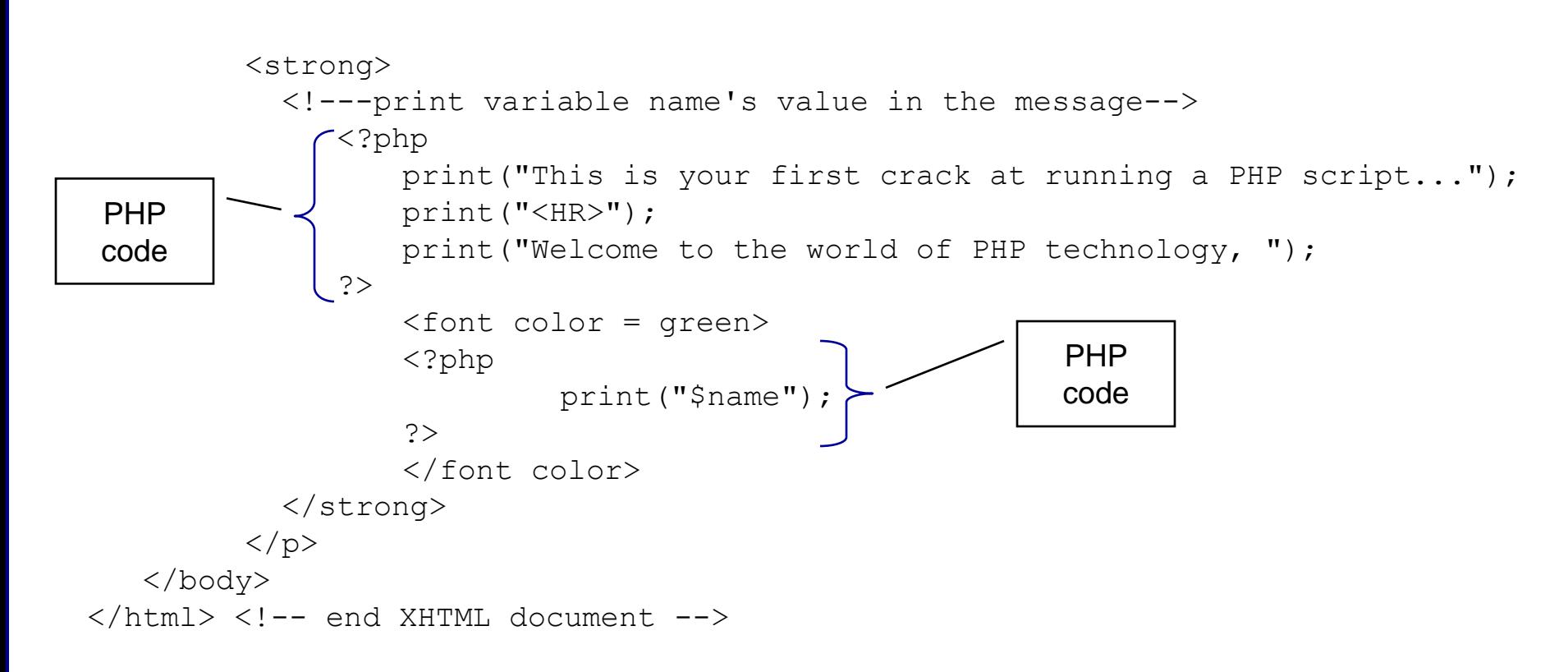

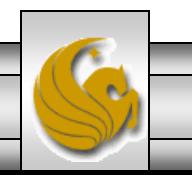

*CNT 4714: PHP – Part 1 Page 15 Mark Llewellyn ©*

# welcome.php Example Output

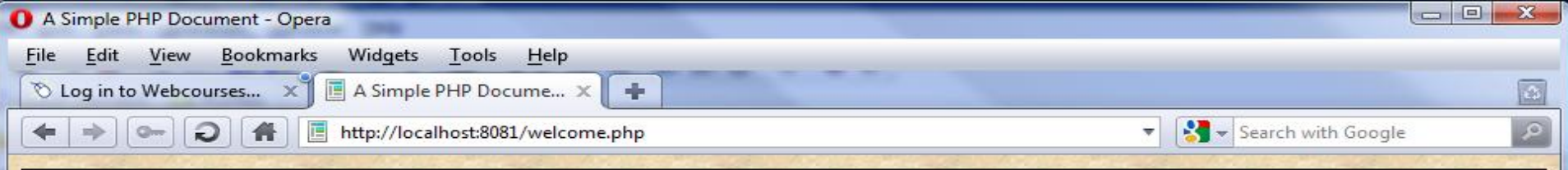

# **Generating HTML From PHP**

#### This is your first crack at running a PHP script...

#### **Welcome to the world of PHP technology, Mark**

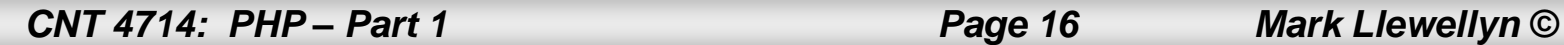

 $5 - 8$ 

 $\mathbf{F}$   $\mathbf{F}$ 

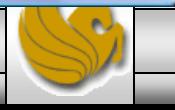

*C* View (100%)

# Viewing Client/Server Environment Variables

- Knowledge of a client's execution environment is useful to system administrators who want to provide client-specific information.
- Environment variables contain information about a script's environment, such as the client's web browser, the HTTP host and the HTTP connection.
	- The table on the next page summarizes some of the superglobal arrays defined by PHP.
- The XHTML document on page 19 displays the values of the server's environment variables in a table. PHP stores the server variables and their values in the  $\frac{1}{5}$  SERVER array. Iterating through the array allows one to view all of the server's environment variables.

*CNT 4714: PHP – Part 1 Page 17 Mark Llewellyn ©*

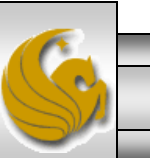

# Some Superglobal Environment Arrays

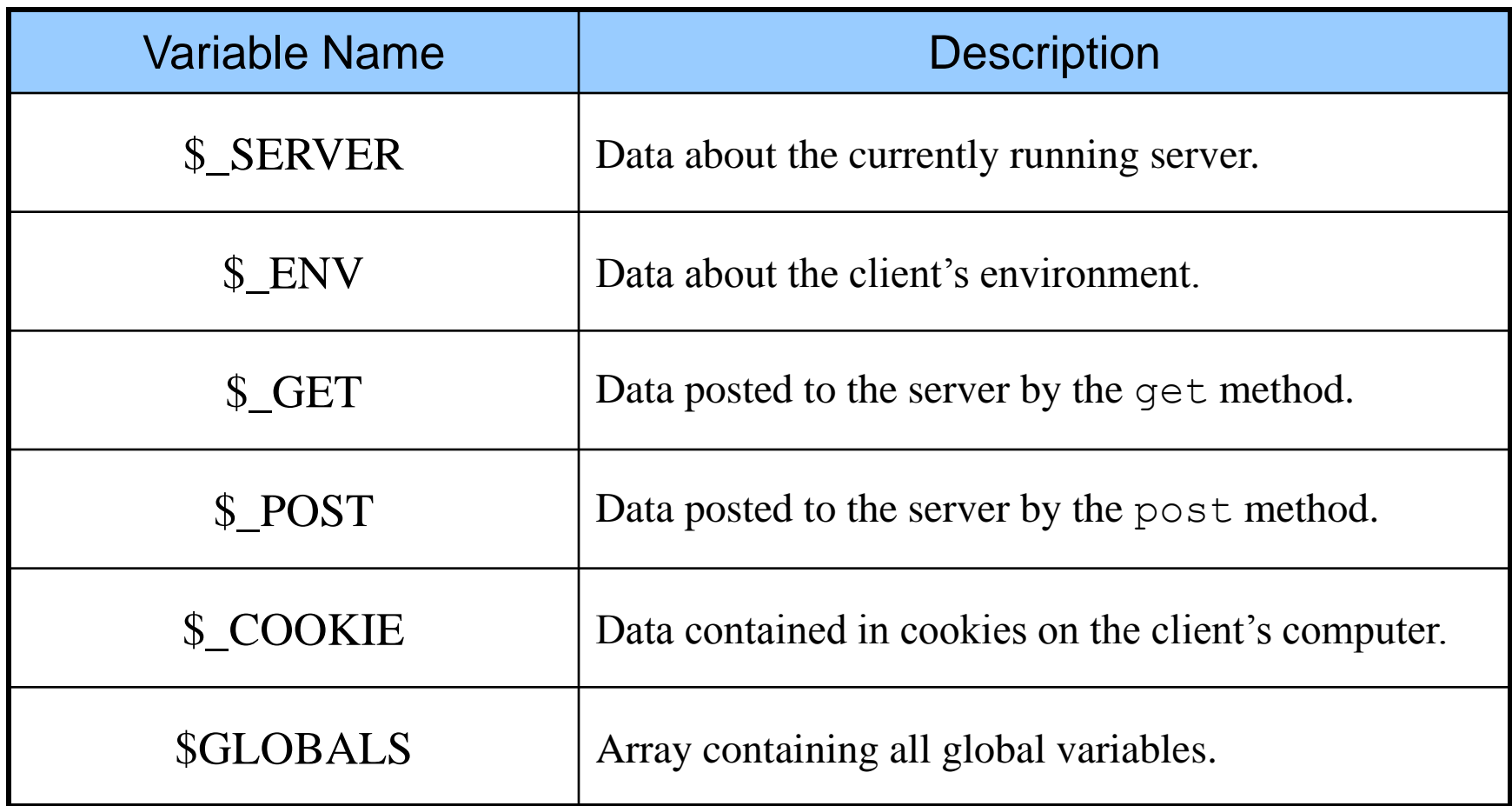

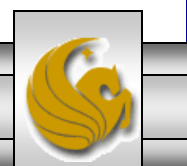

*CNT 4714: PHP – Part 1 Page 18 Mark Llewellyn ©*

## server.php Example

```
CNT 4714: PHP – Part 1 Page 19 Mark Llewellyn ©
  <!DOCTYPE html PUBLIC "-//W3C//DTD XHTML 1.0 Transitional//EN"
    "http://www.w3.org/TR/xhtml1/DTD/xhtml1-transitional.dtd">
  <!-- server.php -->
  <!-- Program to display $_SERVER variables -->
  \epsilonhtml xmlns = "http://www.w3.org/1999/xhtml">
    <head>
     <title>SERVER Variables Display</title>
    </head>
    \ltbody style = "font-family: arial, sans-serif;
     background-color: #856363" background=image1.jpg>
     \lttable border = "0" cellpadding = "2" cellspacing = "0"
       width = "100%"><?php
       // print the key and value for each element 
       // in the $_SERVER array
       foreach ( $ SERVER as $key => $value )
         print("<tr><td bqcolor = \frac{4}{10}thbff\frac{1}{5}<strong>$key</strong></td> <td>$value</td></tr>");
     ?>
     </table> 
    </body>
  </html>
                                                                  Iterate through the 
                                                                  $_SERVER array to list all 
                                                                  of the SERVER variables for 
                                                                  the current server on which 
                                                                  PHP is running.
```
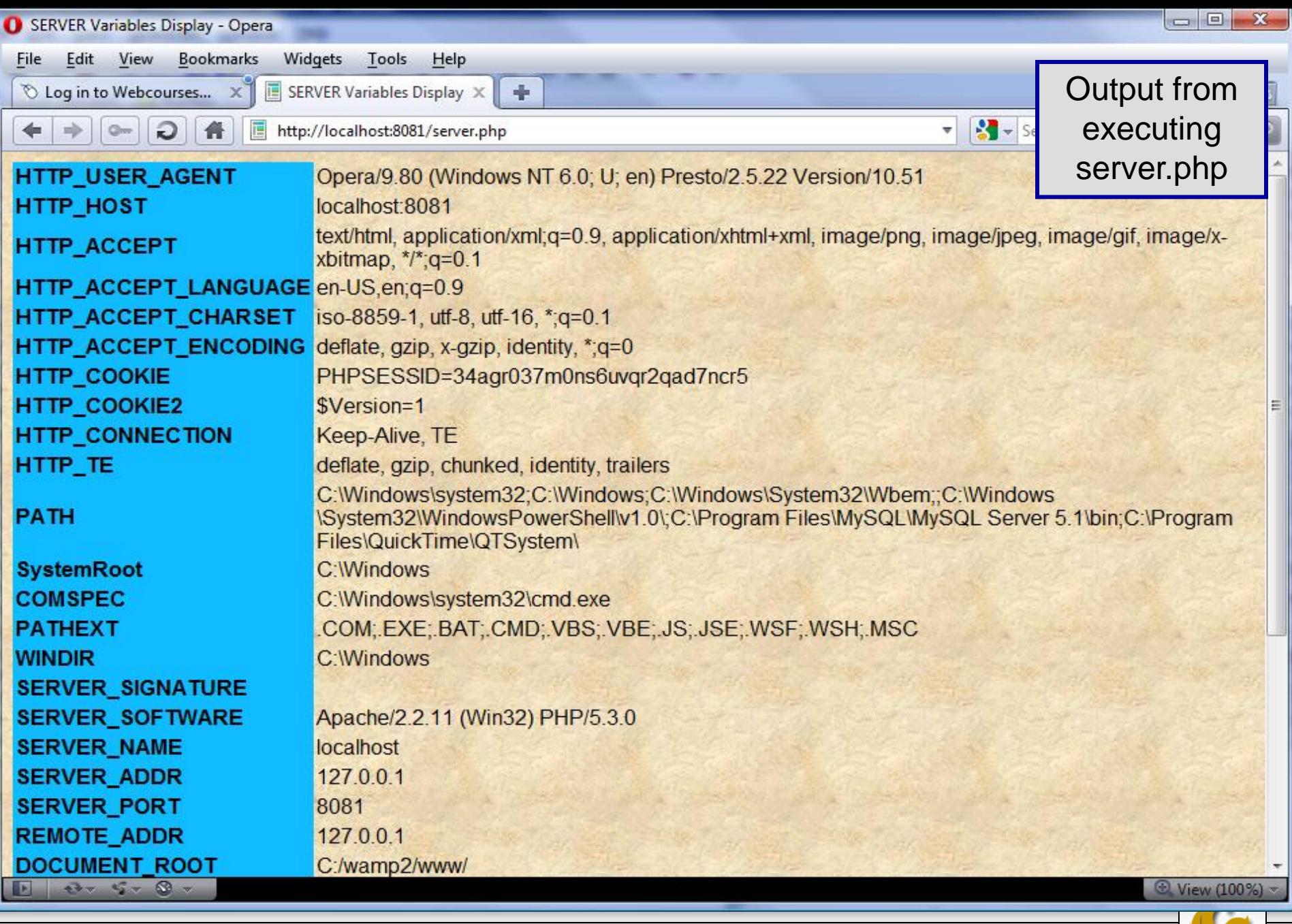

*CNT 4714: PHP – Part 1 Page 20 Mark Llewellyn ©*